# **Blackboard**

### **A Blank Page is Displayed or an Error Occurs when Sorting by Source Name on Find Questions Page**

**Date Published:** Jun 18,2021 Category: Planned First Fix Release:SaaS\_v3900\_17\_0,Learn\_9\_1\_3900\_17\_0\_Release; Product:Course\_Tools\_Learn; Version:Learn 9 1 3900 0,Learn 9 1 3900 2 0,Learn 9 1 3900 4 0,Learn 9 1 3900 8 0,Learn 9 1 3900 6 0,Learn 9 1 3900 10 0,Learn 9 1 3900 15 0,Learn 9 1 **Article No.:** 000075152

**Product:** Blackboard Learn

**Release:** 9.1;SaaS

**Service Pack(s):** Learn 9.1, 3900.0.0, Learn 9.1, 3900.2.0, Learn 9.1, 3900.4.0, Learn 9.1, 3900.8.0, Learn 9.1, 3900.6.0, Learn 9.1, 3900.10.0, Learn 9.1, 3900.15.0, Learn 9.1, 3900.13.0, SaaS

**Description:** When attempting to reuse questions in a Test, the user can load a page to find the questions he/she/they want to reuse. However, when trying to sort by Source Name on that page, either an error occurs or a blank page is displayed.

#### **Steps to Replicate:**

- 1. Log into **Blackboard Learn** as System Administrator
- 2. Navigate to **System Admin** > **Courses** > **Create** Test Course
- 3. Access the course created in Step 2
- 4. Navigate to **Course Menu** > **Course Mgmt** > **Course Tools** > **Tests, Surveys & Pools** > **Pools** > **New Pool** (TestPoolNew)
- 5. Upload question
- 6. Go to **Course Menu** > **Course Mgmt** > **Course Tools** > **Tests, Surveys & Pools** > **Tests** > **New Test** > **Reuse Questions** > **Find Question**
- 7. Select **TestPoolNew** on the left side
- 8. Sort column by "Source Name"

#### **Observed Behavior:**

Either an error occurs, or the user is presented with a blank screen. Reloading the page results in the selected items being reset.

#### **Expected Behavior**:

The user is able to sort the columns as needed without problems or errors.

■ support-original.blackboard.com/webapps/assessment/do/authoring/questionSearch?method=addQuestion&questionType=From%20...

 $\Box$ 

 $\overline{\phantom{a}}$ 

## **Find Questions**

Questions are organized by the Criteria listed on the page. Use the Criteria drop-down lists to search for questions to add to the test. Click Submit to finish. Click Cancel to return to the previous page. More Help

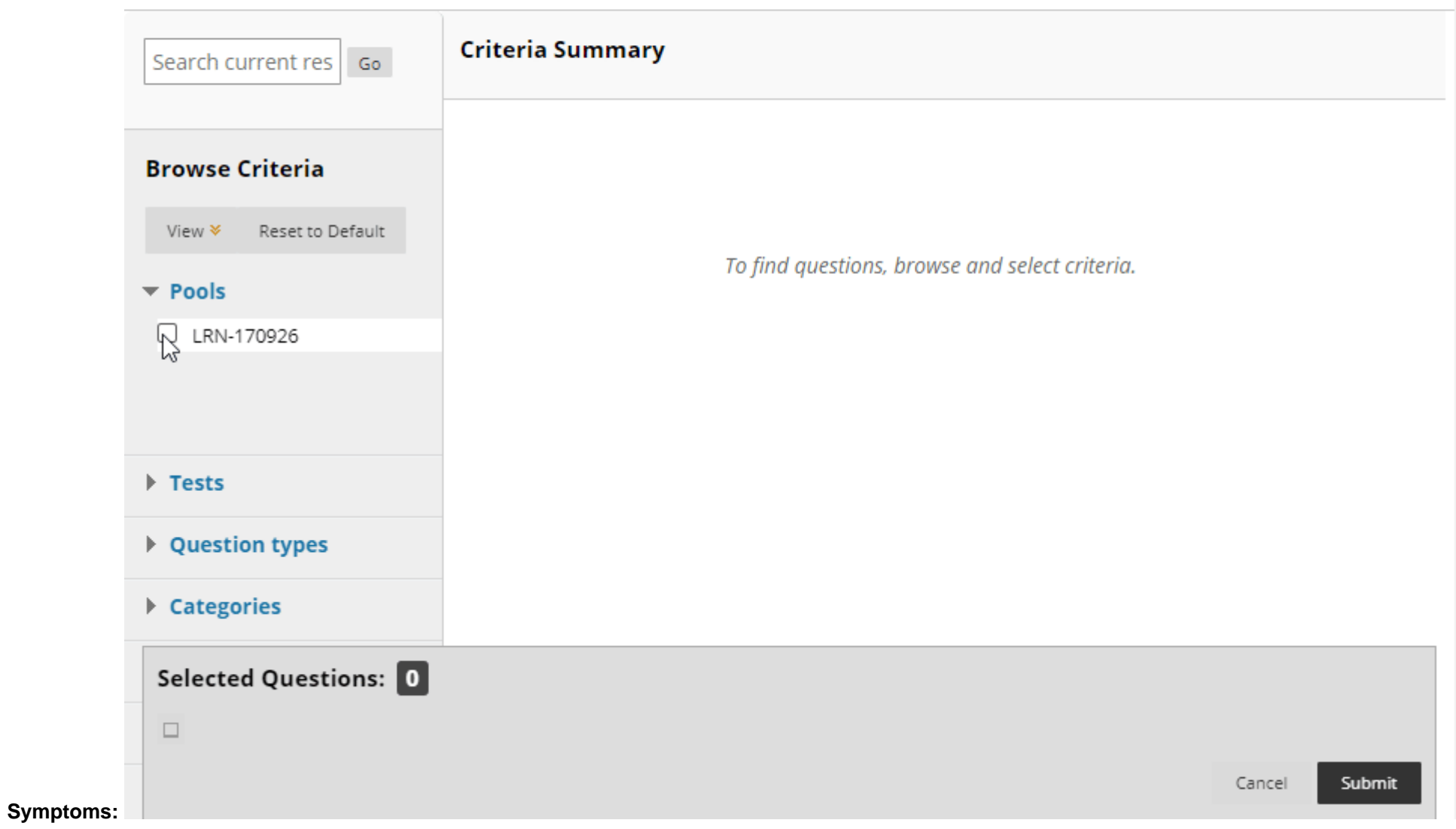

**Target Release:** Learn 9.1, 3900.17.0 Release

SaaS - Fixed (v3900.17.0)

**Patch Available:** No